# CONTOH **FORMAT MAKALAH** UNTUK PROYEK AKHIR D3 DAN D4. UNTUK ISI MASING-MASING BAB, HARAP DISESUAIKAN DENGAN FORMAT BUKU DI PENGUMUMAN SEBELUMNYA. Dapat di download di : http://lecturer.eepis-its.edu/~zenhadi/PA

# **SISTEM MONITORING PEMAKAIAN DAYA LISTRIK DAN KONTROL PERALATAN ELEKTRONIK BERBASIS INTERNET DAN HP**

Mohamad Erdda Habiby, Haryadi Amran D, SST, Akuwan Saleh, SST

Mahasiswa Jurusan Teknik Telekomunikasi Politeknik Elektronika Negeri Surabaya Institut Teknologi Sepuluh Nopember, Kampus ITS, Surabaya 60111 e-mail : erda@student.eepis-its.edu

## **ABSTRAK**

Pada saat ini banyak sekali dibuat peralatan elektronik yang mendukung kegiatan manusia sehari-hari. Akan tetapi *user* hanya mengerti cara menggunakannya tanpa mengetahui besar biaya pemakaian listrik yang digunakan pada peralatan – peralatan elektronik tersebut, bahkan terkadang *user* lupa untuk mematikan peralatan elektonik sehingga daya listrik menjadi besar, hal ini menimbulkan kerugian yang besar bila terjadi terus menerus, pemakaian listrik yang besar mengakibatkan beban biaya yang harus dikeluarkan juga semakin besar. Proyek akhir yang akan dibuat ini mempunyai tujuan, yaitu untuk memberikan informasi pada *user* penunjukan angka KWH meter, jadi *user* dapat mengontrol pemakaian listrik dan mendapatkan informasi beban biaya menggunakan internet dan HP (*handphone*) yang support GPRS, sehingga dapat membantu *user* untuk menghemat pemakaian daya listrik. Pemrograman yang digunakan adalah database MySQL, HTML, PHP, dan pada HP menggunakan J2ME *(java 2 micro edition)*.

**Kata Kunci :** MySQL, HTML, PHP, dan J2ME (java 2 micro edition).

# **1. PENDAHULUAN**

Seiring perkembangan teknologi saat ini banyak sekali dibuat peralatan elektronik yang mendukung kegiatan manusia sehari-hari. Akan tetapi *user* hanya mengerti cara menggunakannya tanpa mengetahui besar biaya pemakaian listrik yang digunakan pada peralatan – peralatan elektronik tersebut, Bahkan terkadang *user* lupa untuk mematikan peralatan elektonik sehingga daya listrik menjadi besar, hal ini menimbulkan kerugian yang besar bila terjadi terus menerus,pemakaian listrik yang besar mengakibatkan beban biaya yang harus dikeluarkan juga semakin besar. Oleh karena itu pada proyek akhir ini dibuat suatu sistem informasi yang dapat memudahkan dalam pencatatan KWH Meter dan dapat mematikan peralatan-peralatan elektronik tersebut baik secara manual ataupun otomatis secara jarak jauh, baik itu menggunakan Web ataupun HP (Hand Phone) yang pemrogramannya untuk web menggunakan HTML, PHP, dan My SQL sedangkan untuk sisi HP(Hand Phone) menggunakan J2ME (Java 2 Micro Edition) dengan begitu diharapkan dapat membantu *user* untuk menghemat pemakaian daya listrik.

# **2. LANDASAN TEORI**

# **2.1. J2ME (Java 2Micro Edition)**

J2ME[1] merupakan *subset* dari J2SE yang sangat berguna untuk membangun sebuah aplikasi pada peralatan dengan jumlah memori dan kapasitas penyimpanan yang terbatas, serta kemampuan *user interface* yang terbatas seperti pada perangkat komunikasi bergerak berupa telepon genggam, PDA, dan sebagainya.

# **2.2. PHP (Hypertext Preprocessor)**

PHP)[3] merupakan *script* yang menyatu dengan HTML dan berada pada *server* (*server side* HTML *embedded scripting*. Dengan PHP, kita dapat membuat beragam aplikasi berbasis web, mulai dari halaman web yang sederhana sampai aplikasi komplek yang membutuhkan koneksi ke *database*.

Kode program PHP selalu diawali dengan *tag* "<?" atau "<?php" dan ditutup dengan *tag* "?>". File yang berisi *tag* HTML dalam kode PHP ini diberi ekstensi .php atau ekstensi lainnya yang ditetapkan pada apache/*web server*. Berdasarkan ekstensi ini, pada saat file diakses, *server* akan tahu bahwa file ini mengandung kode PHP. *Server* akan menerjemahkan kode ini dan menghasilkan *output* dalam bentuk *tag* HTML yang akan dikirim ke *browser client* yang mengakses file tersebut.

# **2.3. MySQL**

MySQL[2] merupakan *server* basis data yang menggunakan teknik relasional untuk menghubungkan antara tabel-tabel dalam basis data. MySQL dikeluarkan secara gratis dibawah lisensi GNU *General Public License* (GPL) seperti halnya PHP, sehingga tepatlah kiranya bila MySQL dijodohkan dengan PHP untuk merancang halaman web yang gratis namun handal. MySQL juga menyediakan source programnya secara

terbuka (*open source*) sehingga orang lain dapat mengubah atau menambah kemampuan dari MySQL untuk keperluan khusus secara pribadi.

# **2.4. TEKNOLOGI GPRS**

*General Packet Radio Service* (GPRS) merupakan teknologi generasi kedua yang akan meramaikan maraknya standar jaringan *mobile* yang sudah ada, seperti GSM dan TDMA. Kecepatan transmisi data diharapkan dapat naik dari 9.6 Kbps menjadi 115Kbps. GPRS memiliki kemampuan foto dan video dengan kecepatan tinggi. Kemampun tambahan yang dimiliki GPRS adalah pertama dapat memelihara keutuhan komunikasi data dan suara pada saat sedang bergerak. Kedua *user* dapat segera terhubung ke nomor yang dituju kapan saja jika diinginkan tidak tergantung pada lokasi mana berada sekarang serta tanpa mengalami *delay* yang lama. Ketiga dengan tingkat kecepatan yang dimiliki GPRS sangat memungkinkan untuk men-*download* file.

# **2.5. HTML (Hypertext Markup Language)**

*Hypertext Markup Language*[4] merupakan standar bahasa yang di gunakan untuk menampilkan document web, yang bisa anda lakukan dengan HTML yaitu:

- Mengontrol tampilan dari web page dan contentnya.
- Mempublikasikan document secara *online* sehingga bisa di akses dari seluruh dunia.
- Membuat *online* form yang bisa di gunakan untuk menangani pendaftaran, transaksi secara *online*.
- Menambahkan object-object seperti image, audio, video dan juga java applet dalam document HTML.

# **2.6. APACHE**

Apache merupakan web *server* open source dan tersedia diberbagai platforms, termasuk linux dan windows. Apache merupakan program web *server* yang melayani permintaan mengakses web dari *client*. Jadi web *server* bisa melayani permintaan akses web dari *client* bila Apache dijalankan, Sebaliknya, jika Apache dihentikan maka komputer web *server* tidak akan bisa melayani permintaan akses web dari *client*.

# **2.7. Visual Basic 6.0 (VB)**

Bahasa pemprograman visual basic 6.0 diciptakan untuk menjawab kebutuhan akan aplikasi *software* yang dijalankan dalam sistem operasi windows. Terlepas dari segala kelemahan visual basic, bahasa pemprograman ini merupakan bahasa pemprograman yang paling efisien dan *relative* lebih mudah untuk mengembangkan aplikasi *software* berbasis sistem operasi windows. Karena semua *software* aplikasi dibuat dengan visual basic berbasis

sistem operasi windows, maka ada baiknya sekilas kita melihat prinsip keja operasi ini. Jika anda menjalankan suatu *software* aplikasi di dalam sistem operasi windows, maka anda akan melihat sebuah *interface* dari *software* tersebut yang biasanya berbentuk empat persegi panjang. Di dalam *interface* tersebut terdapat pula menu-menu, toolbox, status bar, dll.

# **3.METODOLOGI**

### **3.1. Perencanaan sistem**

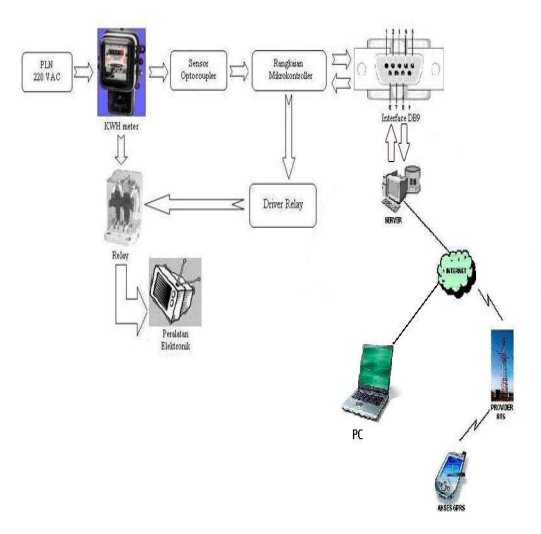

**Gambar 3.1** Gambar keseluruhan sistem

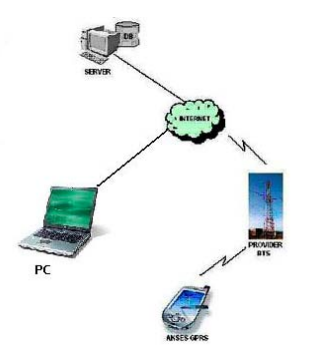

 **Gambar 3.2** Gambar Rancangan Sistem kontrol

Penjelasan sistem secara umum, seperti pada gambar 3.1 dan gambar 3.2 adalah sebagai berikut :

- 1. Sensor optocoupler yang dipasang di KWH Meter akan menghitung putaran KWH Meter.
- 2. Kemudian hasilnya setelah diterima oleh PC yang dalam hal ini diolah oleh VB yang kemudian akan dikalikan dengan standar dari PLN.
- 3. Kemudian data tersebut dikirimkan ke *user* melalui media internet dan dapat dilihat melalui Web ataupun HP dengan media GPRS.
- 4. Untuk pengontrolan alat, peralatan yang akan dikontrol, kabel powernya tersambung ke microcontroler.
- 5. Lalu microcontroler tersambung dengan PC melalui port serial.
- 6. Kemudian karena di bagian micro dipasangi relay maka peralatan dapat di *ON/OFF* kan. Selanjutnya dengan menggunakan flowchart

pada gambar 3.3 dan 3.4 akan ditunjukkan prinsip kerja sistem secara rinci.

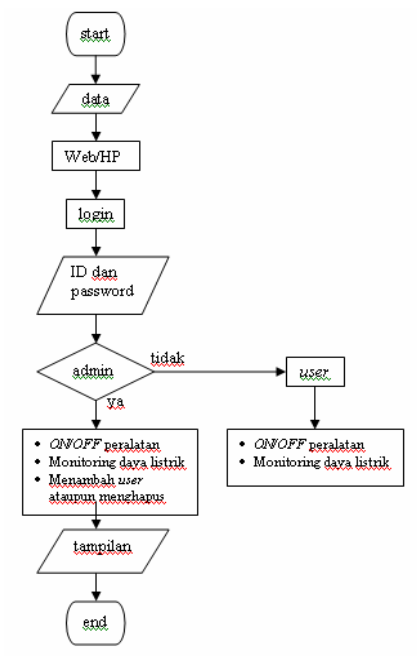

**Gambar 3.3** *Flowchart* Sistem Kontrol

Penjelasan gambar 3.3 :

Data dan juga status peralatan yang sudah diolah oleh VB akan dimasukkan ke *database* yang lalu dikirimkan ke Web ataupun HP dengan bantuan PHP. Kemudian di bagian Web bila ingin meangakses terlebih dahulu *login*, ini dimaksudkan agar keamanan data terlindungi. Lalu setelah memasukkan ID dan juga password, maka akan diseleksi apakah dia Admin atau *User*. Jika Admin maka akan diberi pilihan menu yaitu: *ON/OFF* peralatan, monitoring daya listrik, menambah *user* ataupun menghapus.

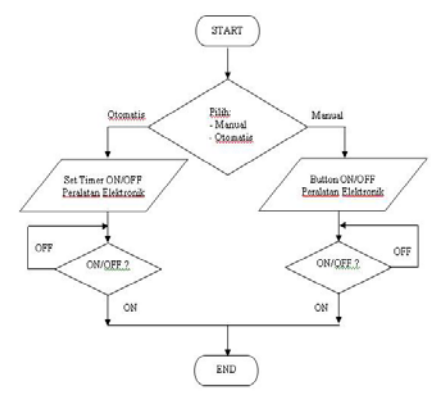

**Gambar 3.4** *Flowchart ON/OFF* Peralatan Elektronik

Penjelasan gambar 3.4 :

Jika *user* memilih menu *control*, maka *user* dapat memilih menu control secara manual atau otomatis. Jika memilih menu *control* secara manual maka kita bisa langsung menghidupkan atau mematikan peralatan saat itu juga. Sedangkan jika memilih *control* secara otomatis maka kita terlebih dahulu mengeset jam berapa kita akan menghidupkan atau mematikan peralatan.

## **3.2. Pembuatan Software Pada Web**

Tahap awal yang dilakukan adalah dibuat program menggunakan notepad dan kemudian Mendesain dan membuat web dengan mengunakan *software* yang telah ada, yaitu menggunakan: *Dreamweaver MX dan Photoshop*.

#### **3.3. Pembuatan Software Pada HP**

Kemudian yang dilakukan adalah dibuat program pada telepon genggam dengan menggunakan bahasa pemrograman J2ME. Program ini akan dibuat dengan melihat emulator, dan di-*download* ke telepon genggam setelah didapat hasil sesuai yang diharapkan.

#### **3.4. Pembuatan** *Database* **pada** *server*

Pada *server* (PC) dilakukan pembuatan menu *Software database* yang digunakan dalam proyek akhir ini adalah *database* MySQL yang telah terinstal bersama apachetriad.

Untuk *database* pembuatan sistem ini diperlukan 3 tabel yaitu anggota, status peralatan, dan KWH Meter(tabel 3.1 - 3.3).

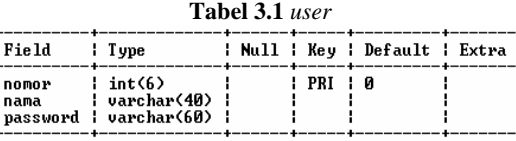

ï

3 rows in set (0.11 sec)

ï

Ŀ

**Tabel 3.2** Status peralatan

| Field  | : Type                                     |       | : Null : Key : Default : Extra :<br>------+-----+--------+----+----- |  |
|--------|--------------------------------------------|-------|----------------------------------------------------------------------|--|
| status | peralatan ¦ varchar(40) ¦<br>  varchar(40) | ! PRI |                                                                      |  |

2 rows in set (0.17 sec)

**Tabel 3.3** KWH Meter

| Pield Plyne                                                  |                           |           | : Null : Key : Default : Extra :<br>------+------+----------+---+--- |  |
|--------------------------------------------------------------|---------------------------|-----------|----------------------------------------------------------------------|--|
| ¦ nomor     ¦ int(6)<br>kwh lint(6):<br>¦ biava    ¦ int(10) | : tanggal : varchar(10) : | : PRI : R | ! и                                                                  |  |

4 rows in set (0.09 sec)

#### **3.5. Koneksi antara telepon genggam dengan** *server*

Untuk koneksi antara telepon genggam dengan *server*, digunakan bahasa pemrograman PHP (PHP script). Program PHP script tersebut dipanggil oleh program J2ME dengan *syntax* sebagai berikut**:** 

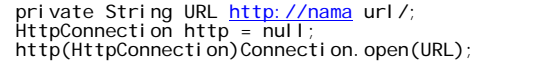

#### **4.PENGUJIAN DAN ANALISA**

#### **4.1. Pengujian** *Login*

Dari hasil pengujian *login* pada tabel 4.1, dapat diketahui bahwa Apabila antara *username* dan *password* salah satunya tidak diisi atau kosong, maka proses *login* gagal. Begitu pula jika *user* salah memasukkan *username* atau *password*, proses *login* juga gagal.

| <b>Label <math>\pi</math>.</b> Liash I chgulah Log <i>in</i> |                        |          |          |       |  |  |  |
|--------------------------------------------------------------|------------------------|----------|----------|-------|--|--|--|
| No                                                           | <i><b>Username</b></i> | Password | Berhasil | Gagal |  |  |  |
| l.                                                           | admin                  | 123      |          |       |  |  |  |
| 2.                                                           | Admin                  | 123      |          |       |  |  |  |
| 3.                                                           | <b>ADMIN</b>           | 123      |          |       |  |  |  |
| 4.                                                           | admin                  | (kosong) |          |       |  |  |  |
| 5.                                                           | (kosong)               | 123      |          |       |  |  |  |
| 6.                                                           | admin                  | 7896     |          |       |  |  |  |
|                                                              | abgyvdf                | 123      |          |       |  |  |  |

**Tabel 4.1** Hasil Pengujian *Login*

### **4.2. Pengujian Penyimpanan Data** *User*

Dari hasil pengujian pada tabel 4.2, dapat diketahui bahwa apabila *user* tidak memasukkan data dengan benar maka pengiriman gagal. Misalnya saja tidak mengisi nomor atau nama ataupun *password* maka data tidak akan dikirim. Begitu juga apabila memasukkan nomor atau nama ataupun *password* yang sama dengan *user* yang lain maka data juga tidak akan dikirim ke *database*.

| No               | Nomor | Nama     | Password | Berhasil | Gagal |
|------------------|-------|----------|----------|----------|-------|
|                  | user  | user     | user     |          |       |
|                  |       | erda     | aaaa     |          |       |
| 2.               |       | novi     | novi     |          |       |
| $\overline{3}$ . |       | erda     | jhggg    |          |       |
| 4.               |       | roky     | novi     |          |       |
| 5.               |       | (kosong) | Yuk      |          |       |
| 6.               | 6     | vuk      | (kosong) |          |       |
| 7.               |       | vuk      | vuk      |          |       |

**Tabel 4.2** Hasil Pengujian Peyimpanan Data *User*

# **4.3. Pengujian Menampilkan Data** *User* **Dari**  *Database*

Dari hasil pengujian pada tabel 4.3, dapat diketahui bahwa Admin dapat melihat data *user* yang tersimpan pada *database* dengan memilih menu lihat *user* per nomor pada *handphone* atau lihat semua pada Web. Untuk melihat data *user* per nomor, Admin harus memasukkan nomor *user* yang akan dilihat. Jika tidak maka akan gagal.

**Tabel 4.3** Hasil Pengujian Menampilkan Data Pada HP

| No  | Lihat Data | Nomor | Berhasil | Gagal |
|-----|------------|-------|----------|-------|
| . . | Per nomor  |       |          |       |

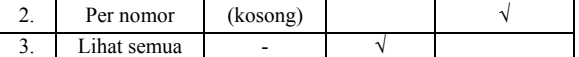

#### **4.4. Pengujian Menghapus Data** *User* **Pada Database**

Pada pengujian untuk menghapus data *user* yang terdapat pada *database*, dilakukan dengan cara yang hampir sama dengan menampilkan data berdasarkan nomor. Yaitu dengan cara hanya memasukkan nomor *user* yang akan dihapus. Sedangkan pada Web selain nomor juga terdapat nama *user*, jadi kita tinggal memasukkan nama *user* yang akan dihapus. Hasil pengujiannya dapat dilihat pada tabel 4.4.

**Tabel 4.4** Hasil Pengujian Menghapus Data

| No | Nomor    | Nama     | Berhasil | Gagal |
|----|----------|----------|----------|-------|
|    |          | (kosong) |          |       |
|    | (kosong) |          |          |       |
|    | (kosong) | (kosong) |          |       |

Proses hapus data akan gagal apabila tidak mengisi Nomor atau nama yang akan dihapus**.** 

#### **4.5. Pengujian Edit Data** *User* **Pada** *Database*

Edit data digunakan untuk melakukan perubahan data *user* pada *database*. Hasil pengujiannya dapat dilihat pada tabel 4.5.

| N <sub>0</sub> | Nomor | Nama     | Password | Berhasil | Gagal |
|----------------|-------|----------|----------|----------|-------|
| 1.             | Diisi | Diubah   | Diubah/  |          |       |
|                |       |          | tetap    |          |       |
| 2.             | Diisi |          | Diubah/  |          |       |
|                | Tetap | tetap    |          |          |       |
| 3.             |       | Diubah/  | Diubah/  |          |       |
| (Kosong)       | tetap | tetap    |          |          |       |
| 4.             | Diisi | (Kosong) | Diubah/  |          |       |
|                |       |          | tetap    |          |       |
| 5.             | Diisi | Diubah/  | (Kosong) |          |       |
|                |       | tetap    |          |          |       |

**Tabel 4.5** Hasil Pengujian Edit Data *User*

### **4.6. Pengujian kontrol manual**

Pada pengujian kontrol manual, dilakukan pengujian koneksi antara *J2ME* pada *HP* yang menggunakan GPRS dan PHP pada Web dengan *hardware*. Caranya dengan menghidupkan atau mematikan peralatan menggunakan Web atupun *handphone*. Hasilnya dapat dilihat pada tabel 4.6.

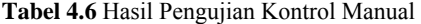

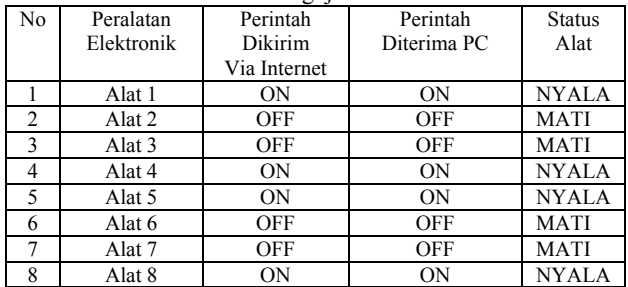

#### **4.7. Pengujian kontrol otomatis**

Pada pengujian kontrol otomatis, hampir sama dengan kontrol manual cuma disini bedanya kita memasukkan waktu akan *ON* atau *OFF*. Hasilnya dapat dilihat pada tabel 4.7.

Dari tabel 4.7 nomer 2 dan 3 dapat kita lihat bahwa jika *user* tidak mengisi waktu, atau memasukkan waktu yang tidak sesuai format maka *system* tidak akan jalan.

| N <sub>0</sub> | Peralatan         | Waktu    | Perintah   | Perintah   | <b>Status</b> |
|----------------|-------------------|----------|------------|------------|---------------|
|                | Elektronik        | yang     | yang       | yang       | Alat          |
|                |                   | Dikirim  | Dikirim    | Diterima   |               |
|                |                   |          |            | PС         |               |
|                | Alat 1            | 0700     | <b>ON</b>  | ON         | <b>NYALA</b>  |
| $\overline{c}$ | Alat 1            | (kosong) | <b>OFF</b> | ON         | <b>NYALA</b>  |
| 3              | Alat 1            | 07:00    | <b>OFF</b> | <b>ON</b>  | NYALA         |
| 4              | Alat 2            | 0800     | <b>OFF</b> | <b>OFF</b> | <b>MATI</b>   |
| 5              | Alat <sub>3</sub> | 0900     | <b>OFF</b> | <b>OFF</b> | <b>MATI</b>   |
| 6              | Alat 4            | 1000     | ON         | 0N         | <b>NYALA</b>  |
| 7              | Alat 5            | 1100     | <b>ON</b>  | <b>ON</b>  | <b>NYALA</b>  |
| 8              | Alat 6            | 1200     | <b>OFF</b> | <b>OFF</b> | <b>MATI</b>   |
| 9              | Alat 7            | 1300     | <b>OFF</b> | <b>OFF</b> | <b>MATI</b>   |
| 10             | Alat 8            | 1400     | <b>ON</b>  | 0N         | <b>NYALA</b>  |

**Tabel 4.7** Hasil Pengujian kontrol otomatis

# **4.8. Pengujian piringan KWH Meter**

Pada pengujian ini, dilakukan pengujian terhadap piringan KWH Meter, caranya yaitu dengan memberikan beban daya bervariasi mulai dari 40 Watt sampai 300 Watt. Hasil pengujian dapat dilihat pada tabel 4.8.

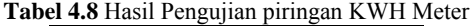

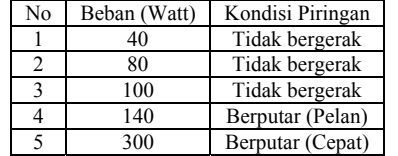

#### **4.9. Pengujian kerja sensor**

Pada pengujian ini, dilakukan pengujian terhadap sensor yang berada di dalam KWH Meter, caranya yaitu dengan memberikan beban daya bervariasi mulai dari 40 Watt sampai 300 Watt lalu kita lihat jumlah putaran piringan lalu dilihat juga biayanya. Hasil pengujian dapat dilihat pada tabel 4.9.

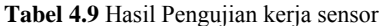

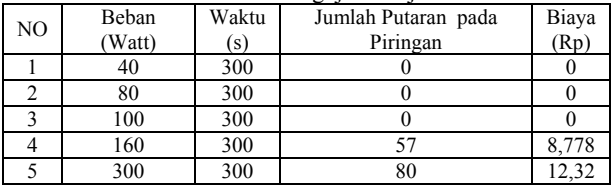

# **4.10. Pengujian pencatatan KWH Meter**

Pada pengujian ini, dilakukan pencatatan KWH Meter selama 1 minggu. Jadi hasil yang terdapat pada KWH Meter akan dimasukkan kedalam *database* oleh Visual Basic (VB) yang lalu akan diambil oleh PHP yang kemudian ditampilkan di Web ataupun di *handphone*. Perbedaan Tampilan di Web dan di *handphone* adalah jika di Web kita bisa langsung melihat secara keseluruhan sedangkan di *handphone* terlebih dahulu memasukkan tanggal berapa yang akan dilihat, ini dikarenakan jika ditampilkan keseluruhan pada *handphone* maka data yang masuk akan banyak dan sulit melihatnya. Hasil pengujian selama 1 minggu dapat dilihat pada tabel 4.10.

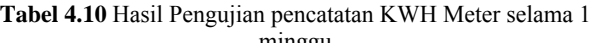

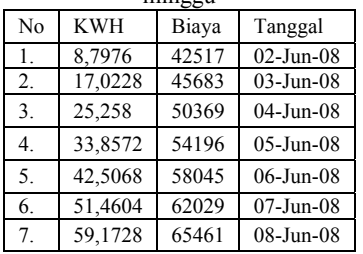

#### **5. KESIMPULAN**

Dari hasil pengamatan selama tahap perancangan, implementasi dan proses uji coba software dengan hardware yang dilakukan, maka dapat diambil kesimpulan sebagai berikut:

- 1. Apabila data yang terdapat pada web atau HP tidak diisi atau pengisian yang dilakukan tidak sesuai dengan format maka data tidak akan diproses.
- 2. telah terjadi sinkronisasai antara *software* dan *hardware* karena saat dilakukan ON/OFF 8 peralatan baik itu kontrol manual maupun kontrol otomatis tidak terjadi kesalahan, tetapi terjadi kesalahan jika ketiga software yaitu VB,PHP,atau J2ME dipakai secara bersamaan.
- 3. Semakin besar daya yang dipakai maka putaran yang terdapat pada KWH Meter akan berputar semakin cepat juga, dan jika daya yang dipakai kurang dari 140 watt maka piringan akan berputar pelan sekali,tetapi sebaliknya jika lebih dari 140 watt maka piringan akan berputar cepat.

# **6. DAFTAR PUSTAKA**

- [1] www.java2s.com/Code/Java/J2ME/.
- [2] M. Zen Samsono Hadi, ST, "*Database* MySQL", http://lecturer.eepis-its.edu/~zenhadi/kuliah/internet.
- [3] M. Zen Samsono Hadi, ST, "WEB Programming: PHP(1)",http://lecturer.eepis-its.edu/~zenhadi/kuliah /internet.
- [4] M. Zen Samsono Hadi, ST, "HTML (HYPERTEXT MARKUP LANGUAGE)", http://lecturer.eepisits.edu/~zenhadi/kuliah/internet.
- [5] Moch Ichwannudin, *Pencatatan Meter PLN Menggunakan Image Processing*, Proyek Akhir Politeknik Elektronika Negeri Surabaya ITS, 2007